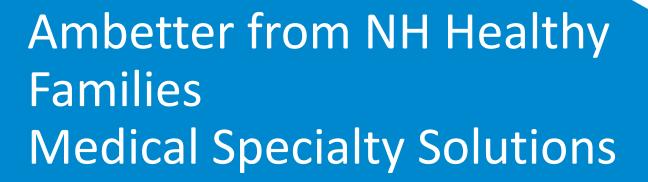

**Provider Training** 

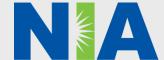

# NIA Program Agenda

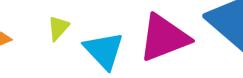

- Introduction to NIA
- Our Program
  - Authorization Process
  - Other Program Components
  - Provider Tools and Contact Information
- RadMD Demo
- Questions and Answers

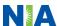

# NIA Medical Specialty Solutions National Footprint / Ambetter Experience

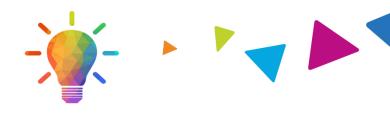

#### **National Footprint**

- Providing Client Solutions since
  1995 one of the *go-to* care partners in industry.
- 84 health plans/markets –
  partnering with NIA for management of advanced and/or cardiac imaging solutions.
- **32.57M national lives -**participating in a NIA medical specialty solutions program nationally.
- Diverse populations Medicaid, Exchanges, Medicare, Commercial, FEP, Provider Entities.

# Ambetter-Exchange Expertise/Insights

- **24 Ambetter plans/markets** with NIA specialty solutions in place.
- 1.93M Ambetter lives participating in a NIA medical specialty solutions program nationally.

# Intensive Clinical Specialization & Breadth

- Specialized Physician Teams
  - 160+ actively practicing, licensed, boardcertified physicians
  - 28 specialties and sub-specialties

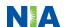

# NIA's Prior Authorization Program

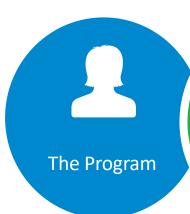

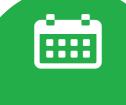

Important Dates

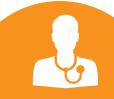

Procedures Included

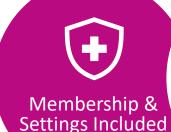

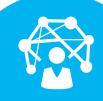

Network

- Ambetter from NH
  Healthy Families
  began a prior
  authorization
  program through
  NIA for the
  management of
  Medical Specialty
  Solutions services.
- Program start date: January 1, 2016

#### **Procedures:**

- CT/CTA
- CCTA
- MRI/MRA
- MUGA Scan
- PET Scan
- Left Heart Catheterization
- Cardiac Implantable Devices (defibrillator, pacemaker)
- Myocardial Perfusion
   Imaging (MPI)
- Stress Echocardiography
- Echocardiography

Exchange

#### Settings:

- Provider offices
- Outpatient Hospitals

NIA uses the Ambetter from NH Healthy Families network of In-office providers, Free-**Standing Imaging** Facilities (FSF's), and Hospitals to deliver Medical Specialty Solutions services to Ambetter from **NH** Healthy **Families** members.

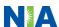

# NIA's Prior Authorization Program

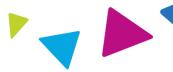

**Effective January 1, 2016**. Only non-emergent procedures performed in an outpatient setting require authorization with NIA.

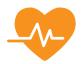

# Procedures Requiring Authorization

- CT/CTA
- CCTA
- MRI/MRA
- MUGA Scan
- PET Scan
- Myocardial Perfusion Imaging (MPI)
- Stress Echocardiography
- Echocardiography
- Left Heart Catheterization
- Cardiac Implantable Devices (defibrillator, pacemaker)

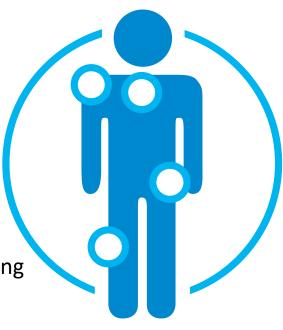

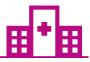

Excluded from the Program Procedures Performed in the following Settings:

- Hospital Inpatient
- Emergency Room

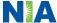

# List of CPT Procedure Codes Requiring Prior Authorization

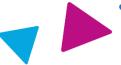

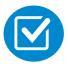

Review Claims/Utilization Review Matrix to determine CPT codes managed by NIA.

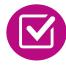

CPT Codes and their Allowable Billable Groupings.

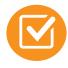

Located on www.RadMD.com.

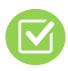

Defer to Ambetter from NH
Healthy Families Policies for
Procedures not on
Claims/Utilization Review Matrix.

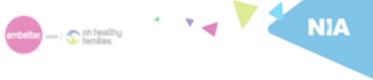

#### Ambetter from NH Healthy Families Utilization Review Matrix 2022

The matrix below contains all of the CPT 4 codes for which National Imaging Associates, Inc. (NIA)<sup>1</sup> manages on behalf of Ambetter from NR Healthy Families. This matrix is designed to assist in the resolution of claims adjudication and claims questions related to those services authorized by NIA. The "Allowable Effed Groupings" is meant to outline that if a given procedure is authorized, that any one of the listed procedure codes could be submitted on a claim representing that service. This assumes that the member is eligible at the time of the service, that appropriate objecting rules are applied, that the claim includes an appropriate diagnosis code for the CPT code and that the service is gerformed within the validity period.

If a family of CPT codes is not listed in this matrix, an exact match is required between the authorized CPT code and the billed CPT code. If the exact match does not occur, the change should be adjudicated accordingly.

#### "Please nois" Services rendered in an Emergency Room, Surgery Center or Roughal Inguitient actions are not managed by NIA.

| Authorized<br>CPT Code | Description                           | Allowable Billed Groupings  |
|------------------------|---------------------------------------|-----------------------------|
| 70036                  | MRI Temperamendibular Join:           | 70036                       |
| 70450                  | CT Head@rain                          | 70450, 70490, 70470         |
| 70480                  | CT Orbit                              | 70480, 70481, 70482         |
| 70486                  | CT Maxillofacial/Sirsus               | 70486, 79487, 70488, 76389  |
| 70490                  | CT Soft Tissue Nock                   | 70490, 70491, 70492         |
| 70496                  | CT Angiography, Head                  | 70496                       |
| 70496                  | CT Angiography, Ninck                 | 70496                       |
| 70540                  | MRI Orbit, Face, and/or Nack          | 70540, 70542, 70543, +0696T |
| 70551                  | MRI Internal Auditory Canal           | 70551, 76552, 70553, 76546, |
|                        |                                       | 70542, 70543, +0090T        |
| 70544                  | MRA Head                              | 70544, 70545, 70546         |
| 70547                  | MRA Neck                              | 70547, 70540, 70549         |
| 70551                  | MRI Grain                             | 70551, 76552, 70553, +0696T |
| 70554                  | Functional MRI Brain                  | 70554, 70555                |
| 71250                  | CT Chest                              | 71250, 71290, 71270, 71271  |
| 71271                  | Low Dose CT for Lung Concer Screening | 71271                       |
| 71275                  | CT Angiography, Chest (non-coronery)  | 71275                       |
| 71550                  | MRI Ches:                             | 71550, 71551, 71552, +0696T |
| 71555                  | MRA Chest (excluding myocardium)      | 71555                       |
| 72125                  | CT Corvical Spins                     | 72125, 72126, 72127         |
| 72128                  | CT Therecic Spine                     | 72126, 72129, 72130         |
| 72131                  | CT Lumber Spine                       | 72131,72132,72133           |
| 72141                  | MRI Cernical Spine                    | 72141, 72142, 72156, +0696T |
| 72140                  | MRI Thoracic Spine                    | 72146, 72147, 72157, +0666T |
| 72148                  | MRI Lumbar Spine                      | 72148, 72149, 72150, +0696T |

Professional Encapsing Association, East, its in community of Magazine Hospitacion, East.

Jambetter from N III Healthy Families Utilization Review Matrix 2002

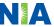

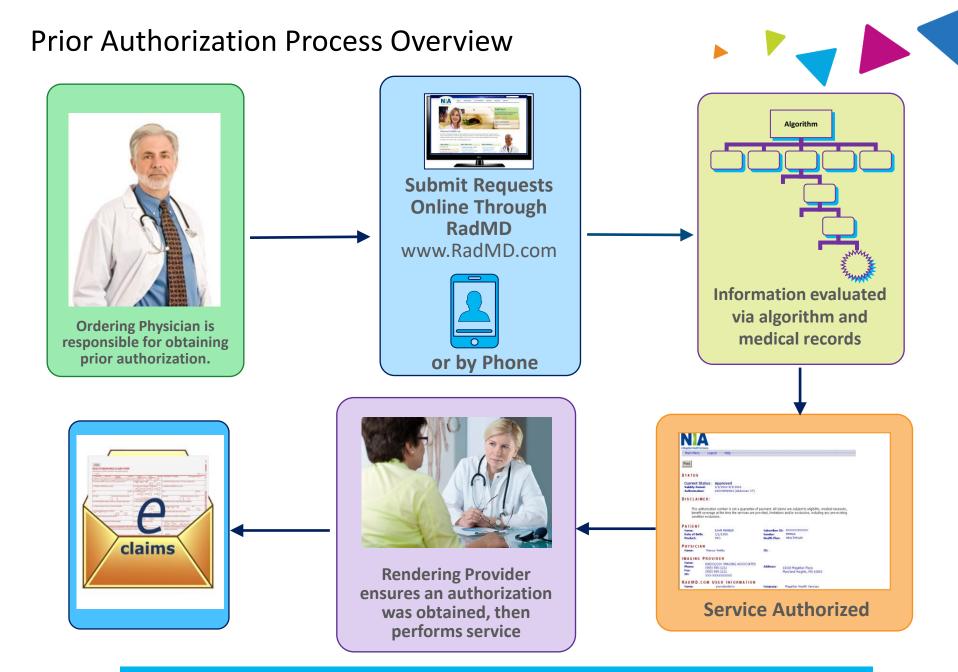

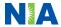

# NIA's Clinical Foundation & Review

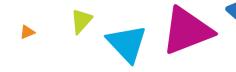

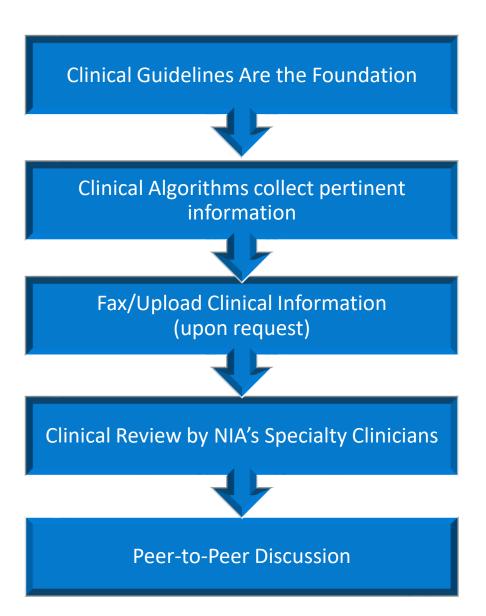

- Clinical guidelines were developed by practicing specialty physicians, through literature reviews and evidenced-based research. Guidelines are reviewed and mutually approved by the Plan and NIA Medical Officers and clinical experts.
   Clinical Guidelines are available on www.RadMD.com
- Algorithms are a branching structure that changes depending upon the answer to each question.
- The member's clinical information/medical record will be required for validation of clinical criteria before an approval can be made.
- NIA has a specialized clinical team.
- Peer-to-peer discussions are offered for any request that does not meet medical necessity guidelines.
- Our goal ensure that members are receiving appropriate care.

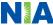

# Member and Clinical Information Required for Authorization

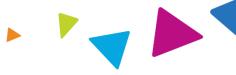

#### General

 Includes: ordering physician information, member information, rendering provider information, requested examination, etc.

#### **Clinical Information**

- Includes clinical information that will justify examination, symptoms and their duration, physical exam findings
- Preliminary procedures already completed (e.g., x-rays, CTs, lab work, ultrasound reports, scoped procedures, referrals to specialist, specialist evaluation)
- Reason the study is being requested (e.g., further evaluation, rule out a disorder)

Refer to the Prior Authorization Checklists on RadMD for more specific information.

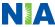

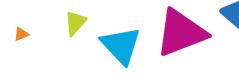

# Clinical Specialization Pods Overseen by a Medical Director Advanced Imaging Physical Medicine Genetic Testing Radiation Oncology Cardiology Pain Management Surgery

# **Physician Review Team**

Physician Panel of Board-Certified Physician Specialists with ability to meet any State licensure requirements

Physician clinical reviewers conduct peer reviews on specialty products (cardiology, radiation oncology, interventional pain management, surgery, sleep management and genetic testing)

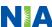

# **Document Review**

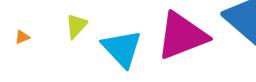

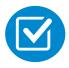

NIA may request member's medical records/additional clinical information.

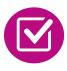

When requested, validation of clinical criteria within the member's medical records is required before an approval can be made.

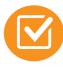

Ensures that clinical criteria that supports the requested test are clearly documented in medical records.

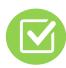

Helps ensure that members receive the most appropriate, effective care.

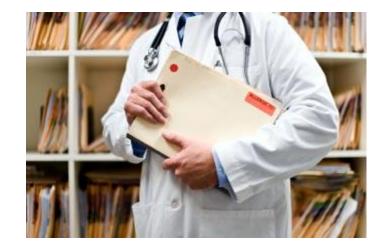

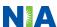

# NIA to Ordering Physician: Request for Additional Clinical Information

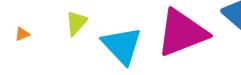

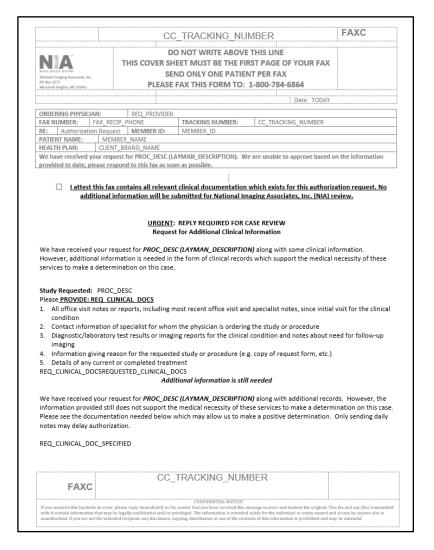

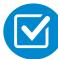

A fax is sent to the provider detailing what clinical information that is needed, along with a Fax Coversheet.

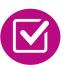

We stress the need to provide the clinical information as quickly as possible so we can make a determination.

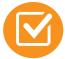

Determination timeframe begins after receipt of clinical information.

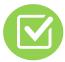

Failure to receive requested clinical information may result in non certification.

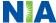

# **Submitting Additional Clinical Information**

- Records may be submitted:
  - Upload to <u>www.RadMD.com</u>
  - Fax using that NIA coversheet
- Location of Fax Coversheets:
  - Can be printed from <u>www.RadMD.com</u>
  - Call 1-844-265-1278
- Use the case specific fax coversheets when faxing clinical information to NIA

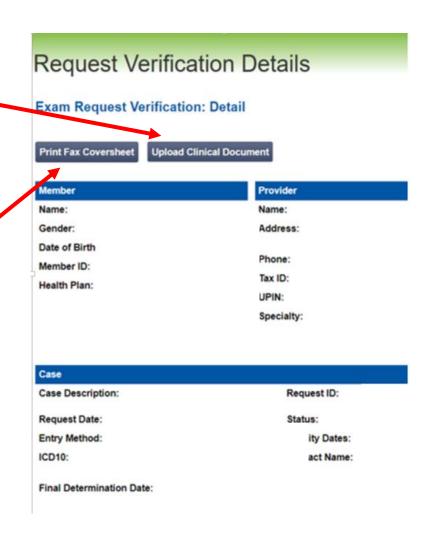

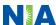

# **Clinical Review Process**

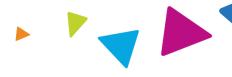

#### Physicians' Office Contacts NIA for Prior Authorization

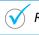

RadMD

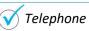

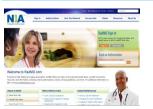

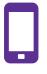

#### NIA Initial Clinical Specialty Team Review

- Additional clinical information submitted and reviewed Procedure Approved
- Additional clinical not complete or inconclusive Escalate to Physician Review

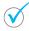

Designated & Specialized Clinical Team interacts with Provider Community.

1

2

System Evaluates Request Based on

• Clinical information complete – Procedure Approved

Information Entered by Physician

 Additional clinical information required – Pends for clinical validation of medical records 4

#### **NIA Specialty Physician Reviewers**

 NIA Physician approves case <u>without</u> peer-to-peer

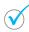

Peer-to-peer outbound attempt made if case is not approvable

- NIA Physician approves case with peer-to-peer
- Ordering Physician withdraws case during peerto-peer
- Physician denies case based on medical criteria

Key NIA Differentiators

Generally the turnaround time for completion of these requests is within two to three business days upon receipt of sufficient clinical information

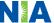

# NIA Urgent/Expedited Authorization Process

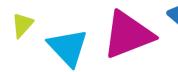

# **Urgent/Expedited Authorization Process**

- If an urgent clinical situation exists (outside of a hospital emergency room) during business hours, please call NIA immediately.
- The NIA Website <u>www.RadMD.com</u> cannot be used for medically urgent or expedited prior authorization requests during business hours. Those requests must be processed by calling the NIA call center at 1-844-265-1278.
- Turnaround time is within 1 Business day not to exceed 72 Calendar Hours.

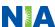

# Notification of Determination

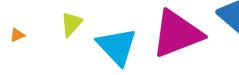

#### **Authorization Notification**

- Validity Period Authorizations are valid for:
  - 30 days from the date of service.

#### **Denial Notification**

- Notifications include an explanation of what services have been denied and the clinical rationale for the denial
- A peer-to-peer discussion can be initiated once the adverse determination has been made.
- A reconsideration is available with new or additional information.
- Timeframe for reconsideration is 5 business days from date of denial.
- In the event of a denial, providers are asked to follow the appeal instructions provided in their denial letter.

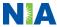

# Claims and Appeals

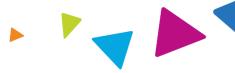

#### **How Claims Should be Submitted**

- Rendering providers/Imaging providers should continue to send their claims directly to Ambetter from NH Healthy Families.
- Providers are strongly encouraged to use EDI claims submission.
- Check on claims status by logging on to the at: Ambetter from NH Healthy Families website at: https://ambetter.nhhealthyfamilies.c

https://ambetter.nhhealthyfamilies.c om/

# **Claims Appeals Process**

- In the event of a prior authorization or claims payment denial, providers may appeal the decision through Ambetter from NH Healthy Families
- Providers should follow the instructions on their nonauthorization letter or Explanation of Payment (EOP) notification.

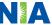

# **Radiation Safety and Awareness**

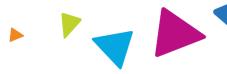

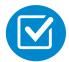

Studies suggest a significant increase in cancer in dose estimates in excess of 50 mSv

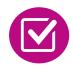

CT scans and nuclear studies are the largest contributors to increased medical radiation exposure

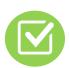

According to the 2019 NCRP Report, a dramatic decrease in average radiation dose per person by as much as 15 – 20% has been demonstrated due to radiation safety and technological advances.

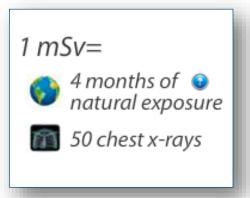

NIA has developed a Radiation Awareness Program designed to create member and physician awareness of radiation concerns

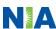

# NIA's Radiation Awareness Program

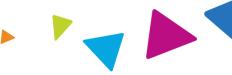

# Radiation Awareness Program

- Identification of High Exposure Members
- Point of Service Provider Notification and Opportunities for Provider Education
- Promote Member Awareness and Education

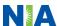

# **Provider Tools**

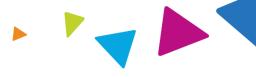

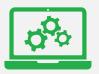

# RadMD Website www.RadMD.com

# **Available**

24/7 (except during maintenance, performed every third Thursday of the month from 9 pm – midnight PST)

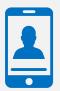

**Toll Free Number 1-844-265-1278** 

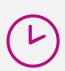

8:00 AM - 8:00 PM EST

**Available** 

- Request Authorization
- View Authorization Status
- View and manage Authorization Requests with other users
- Upload Additional Clinical Information
- View Requests for additional Information and Determination Letters
- View Clinical Guidelines
- View Frequently Asked Questions (FAQs)
- View Other Educational Documents
- Interactive Voice Response (IVR) System for authorization tracking

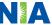

# NIA's Website

# www.RadMD.com

# RadMD Functionality varies by user:

- Ordering Provider's Office View and submit requests for authorization.
- Rendering Provider Views approved, pended and in review authorizations for their facility. Ability to submit outpatient imaging requests on behalf of ordering provider.

# Online Tools Accessed through www.RadMD.com:

- NIA's Clinical Guidelines
- Frequently Asked Questions
- Quick Reference Guides
- Checklist
- RadMD Quick Start Guide
- Claims/Utilization Matrices

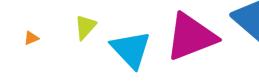

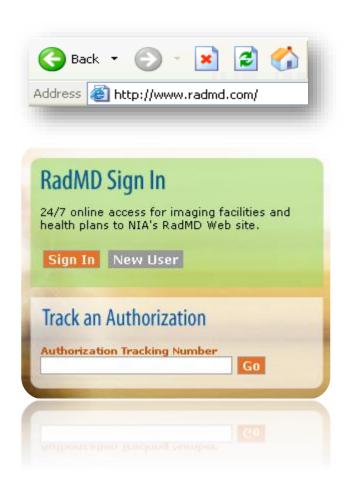

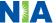

# Registering on RadMD.com To Initiate Authorizations

Everyone in your organization is required to have their own separate user name and password due to HIPAA regulations.

#### STEPS:

- 1. Click the "New User" button on the right side of the home page.
- 2. Select "Physician's office that orders procedures"
- 3. Fill out the application and click the "Submit" button.
  - You must include your e-mail address in order for our Webmaster to respond to you with your NIA-approved user name and password.

NOTE: On subsequent visits to the site, click the "Sign In" button to proceed.

Offices that will be both ordering and rendering should request ordering provider access, this will allow your office to request authorizations on RadMD and see the status of those authorization requests.

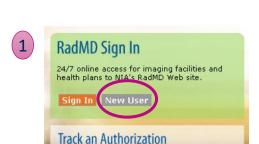

 -- Please Select an Appropriate Description --Physician's office that orders procedures

Facility/office where procedures are performed Health Insurance company

Cancer Treatment Facility or Hospital that performs radiation oncology procedures Physicians office that prescribes radiation oncology procedures Physical Medicine Practitioner (PT. OT. ST. Chiro. etc.)

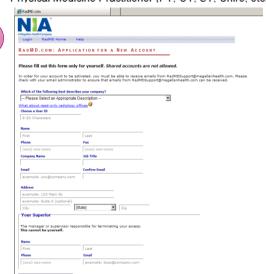

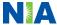

# RadMD Enhancements

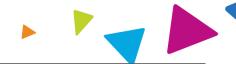

NIA offers a **Shared Access** feature on our <u>www.RadMD.com</u> website. Shared Access allows ordering providers to view authorization requests initiated by other RadMD users within their practice.

Want to see requests from other users in your practice? Try the new Shared Access feature under "Admin".

Dismiss

#### Request

Request an exam or specialty procedure

(including Cardiac, Ultrasound, Sleep Assessment)

Request Physical Medicine

Initiate a Subsequent Request

Request a Radiation Treatment Plan

Request Pain Management or Minimally Invasive

Procedure

Request Spine Surgery or Orthopedic Surgery

#### Search

View Request Status

Search by Tracking Number View All Online Requests

View Customer Service Calls

#### Admin

**Shared Access** 

Clinical Guidelines

**Edit your Personal Information** 

Change your Password

143 days until your password expires.

View the Online User Agreement

**Health Plan Specific Educational Docs** 

#### Account Information

Tip Of The Day:

Keep your email address up to date. If your email address becomes invalid at any time, your account will be deactivated.

#### Quick Links:

Hours of Operation

**Authorization Call Center Phone Numbers** 

Please take the 2020 Ordering Provider Satisfaction Survey here: Ordering Provider Satisfaction Survey

#### Hot Topic:

National Imaging Associates, Inc. (NIA) will require providers to identify an "Ordering/Treating provider" and "Rendering Facility/Clinic" when submitting a prior authorization request, for all members with Aetna through www.RadMD.com or through our Call Center (866) 842-1542. Please review additional details on this process by visiting the Aetna webpage on RadMD.

If practice staff is unavailable for a period of time, access can be shared with other users in the practice. They will be able to view and manage the authorization requests initiated on www.RadMD.com, allowing them to communicate with members and facilitate treatment.

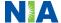

# Allows Users the ability to view all approved, pended and in review authorizations for facility

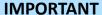

- Everyone in your organization is required to have their own separate user name and password due to HIPAA regulations.
- Designate an "Administrator" who will be able to grant privileges to desired Tax ID number(s).

#### STEPS:

- Click the "New User" button on the right side of the home page. 1.
- 2. Select "Facility/office where procedures are performed"
- 3. Fill out the application and click the "Submit" button.
  - You must include your e-mail address in order for our Webmaster to respond to you with your NIA-approved user name and password.
- New users will be granted immediate access.

NOTE: On subsequent visits to the site, click the "Sign In" button to proceed.

If you have multiple staff members entering authorizations and you want each person to be able to see all approved, pended and in review authorizations, they will need to register for a rendering username and password. Each user will need to complete an application on RadMD. This will allow users to see all approved, pended and in review authorizations under your Tax ID Number. Rendering access will also allow facility to submit outpatient imaging requests on behalf of ordering provider.

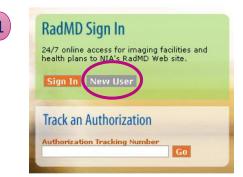

-- Please Select an Appropriate Description --Physician's office that orders procedures Facility/office where procedures are performed

Health Insurance company

Cancer Treatment Facility or Hospital that performs radiation oncology procedures Physicians office that prescribes radiation oncology procedures Physical Medicine Practitioner (PT, OT, ST, Chiro, etc.)

3

| NIA                                                   |                                         |                                                                                                    |
|-------------------------------------------------------|-----------------------------------------|----------------------------------------------------------------------------------------------------|
| Magellon Realth Company  Login RadMD Home             | Help                                    |                                                                                                    |
|                                                       |                                         |                                                                                                    |
| ADMD.COM: APP                                         | LICATION FOR A NEW AC                   | COUNT                                                                                                    |
| lease fill out this form                              | only for yourself. Shared accoun        | ots are not allowed.                                                                                       |
| neck with your email admini                           | istrator to ensure that emails from Ra  | sive emails from RadMDSupport@magellanhealth.com. Please<br>dMDSupport@magellanhealth.com can be received. |
| Which of the following best de                        |                                         |                                                                                                    |
| - Please Select an Appropr                            |                                         | ≥                                                                                                    |
| What about read-only radiols<br>Choose a User ID      | egy offices                             |                                                                                                    |
| 6-20 Characters                                       |                                         |                                                                                                    |
| 6-50 Characters                                       |                                         |                                                                                                    |
| Name                                                  |                                         |                                                                                                    |
| First                                                 | Last                                    |                                                                                                    |
| Phone                                                 | Fax                                     |                                                                                                    |
| (2001) 2001-20001                                     | (1001) 1001-10001                       |                                                                                                    |
| Company Name                                          | Job Title                               |                                                                                                    |
|                                                       |                                         |                                                                                                    |
| Email                                                 | Confirm Email                           |                                                                                                    |
| example: you@company.c                                | om                                      |                                                                                                    |
| Address                                               |                                         |                                                                                                    |
| example: 123 Main St.                                 |                                         |                                                                                                    |
| example: Suite A (optiona                             |                                         |                                                                                                    |
| City                                                  | [State] V Zip                           |                                                                                                    |
| Your Superior                                         |                                         |                                                                                                    |
| The manager or supervisor<br>This cannot be yourself. | responsible for terminating your access | 15.                                                                                                    |
| First                                                 | Last                                    |                                                                                                    |
| Phone                                                 | Email                                   |                                                                                                    |
| (100x) 100x-1000x                                     | example: boss@company.com               |                                                                                                    |
| (nnn) nnn-n/XX                                        | i example: bossgcompany.com             | "                                                                                                    |
| Probabil Application                                  |                                         |                                                                                                    |
| Submit Application                                    |                                         |                                                                                                    |

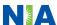

# When to Contact NIA

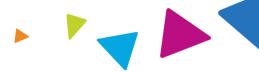

# **Providers:**

| <b>Initiating or</b> |
|----------------------|
| checking the status  |
| of an authorization  |
| request              |
|                      |

- Website, <u>www.RadMD.com</u>
- Toll-free number 1-844-265-1278 Interactive Voice Response (IVR) System

# Initiating a Peer-to-Peer Consultation

Call 1-844-265-1278

# **Provider Service Line**

- RadMDSupport@Evolent.com
- Call 1-800-327-0641

# Provider Education requests or questions specific to NIA

Seth Cohen
 Provider Relations Manager
 1-800-450-7281 Ext. 32418
 seth.cohen@Evolent.com

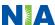

# **RadMD Demonstration**

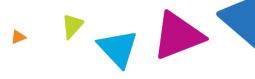

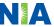

# **Confidentiality Statement**

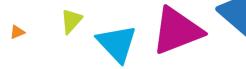

The information presented in this presentation is confidential and expected to be used solely in support of the delivery of services to Ambetter from NH Healthy Families members. By receipt of this presentation, each recipient agrees that the information contained herein will be kept confidential and that the information will not be photocopied, reproduced, or distributed to or disclosed to others at any time without the prior written consent of Ambetter from NH Healthy Families and Evolent Health, LLC.

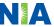

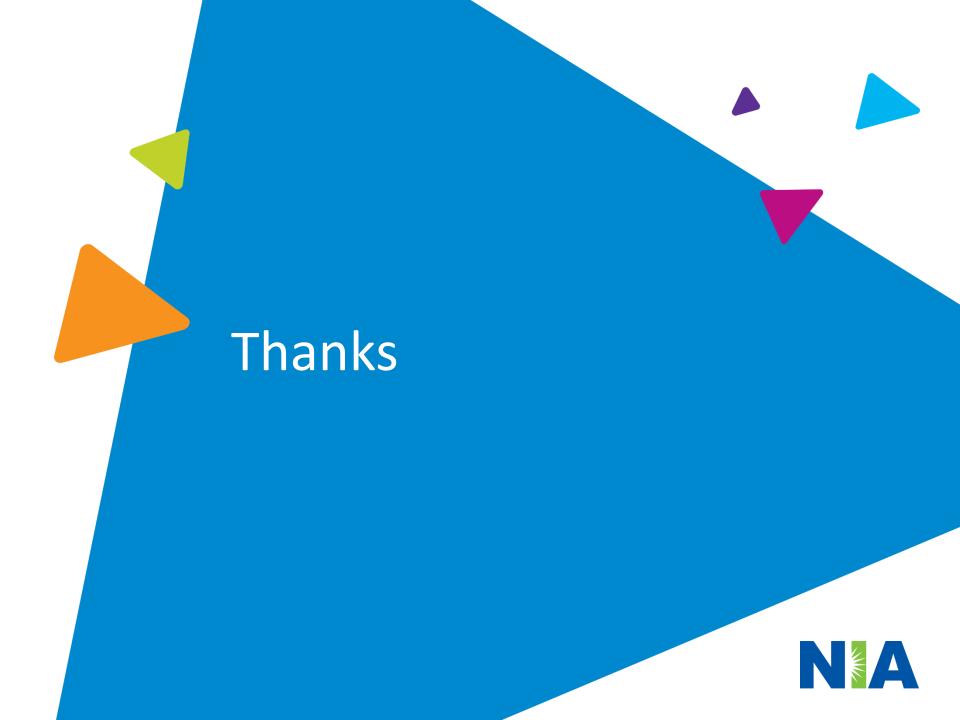